# iontorrent

# Ion Reporter™ Software 5.12.3 Release Notes

Pub. No. MAN0018033 Rev. C.0

### **Contents**

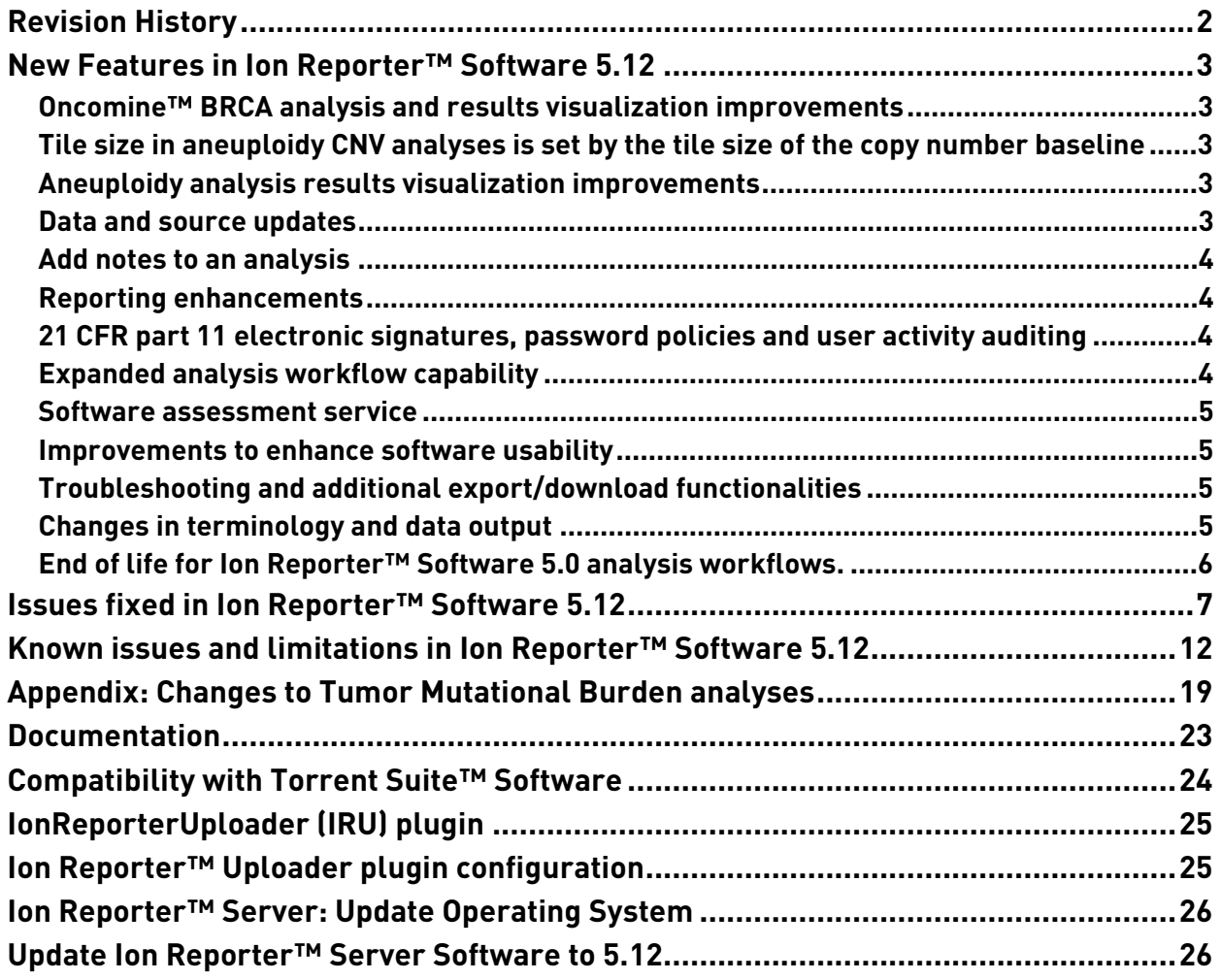

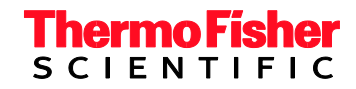

# <span id="page-1-0"></span>**Revision History**

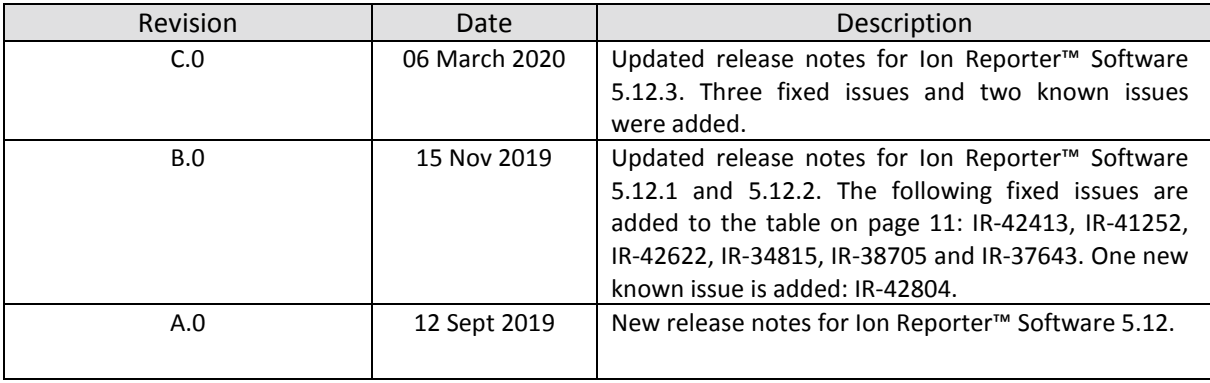

### <span id="page-2-0"></span>**New Features in Ion Reporter™ Software 5.12**

The Ion Reporter™ Software 5.12 release includes many new features and improvements.

#### <span id="page-2-1"></span>**Oncomine™ BRCA analysis and results visualization improvements**

Oncomine™ BRCA analysis workflow improvements include an updated CNV baseline, multiple bug fixes, the use of a new reference transcript NM\_007294.3 for BRCA1 in the exon deletion algorithm, and enhanced detection of long deletions (addition of the LongDel data type) in analysis results.

Visualization improvements include the ability to toggle between two available y-axis scales, and toggle between showing both pre- and post-VCIB corrected log2 normalized read count graphs. The color of the data shown in the graphs of Oncomine™ BRCA analysis results for exon-level CNV has been updated to use colors that allow users to better distinguish between the exons in the BRCA1 and BRCA2 genes.

#### <span id="page-2-2"></span>**Tile size in aneuploidy CNV analyses is set by the tile size of the copy number baseline**

In previous versions of Ion Reporter ™ Software, you were required to ensure that the values for the aneuploidy tile size parameters in the copy number baseline creation and the analysis workflow were the same. Starting in Ion Reporter ™ Software 5.12, tile size of the analysis is determined by the copy number baseline tile size.

#### <span id="page-2-3"></span>**Aneuploidy analysis results visualization improvements**

- A greater Y-axis range between 2N and 3N/1N in the Whole Genome View allows for easier detection of mosaicism.
- The Whole Genome View of aneuploidy analyses include a 50% increase in pixel height, relative to width.
- A thin vertical line between chr22 and chrX was added to differentiate the data shown on these two chromosomes in the in Whole Genome View.

#### **Immune Repertoire analysis and visualization improvements**

Immune Repertoire analysis improvements include new data and visualizations including spectratyping plots by isotype; isotype usage plot including reads per isotype, lineages per isotype, clones per isotype; and somatic hypermutation (SHM) profile plots. Other improvements in searching and sorting table of data include new IGH fields in the clone summary file, a lineage summary file and new fields in the metrics file. A new compare samples feature allows for comparing clones detected across analyses, and the metrics file contains new IGH-specific fields.

#### <span id="page-2-4"></span>**Data and source updates**

- The list of controlled vocabulary terms for cancer types that are shown in Ion Reporter™ Software includes additional new choices.
- You can label variants as relevant to your research in Ion Reporter™ Software. New terms are included in the list of optional user-selectable variant Classifications. You can now apply the following classification terms to variants in your analysis results: Pathogenic, Likely Pathogenic, VUS, Uncertain Significance, Likely Benign, Benign, Unknown, Suspected Benign, Suspected Deleterious, and Deleterious.
- All GRCh38 and hg19 annotation sources have been recently updated for 5.12.

#### <span id="page-3-0"></span>**Add notes to an analysis**

• Include notes about analyses from the Analysis Overview screen using the "+" sign; Notes text can be used to search for the associated annotated analyses using the Search box on the Analyses Overview page.

#### <span id="page-3-1"></span>**Reporting enhancements**

When you create reports in Ion Reporter™ Software 5.12, you can:

- Add data from the various views in visualizations to reports. Examples are quality control data, which were previously reported only in a separate QC report, and data from some new types of analysis results, including microsatellite instability (MSI) detection data.
- Add detailed Ion Reporter™ Software quality control data to all PFD reports.
- Add metrics and sample-specific graphical data from the CoverageAnalysis and MolecularCoverageAnalysis plugins to QC Reports generated in Ion Reporter™ Software if the data was generated by and transferred from Torrent Suite™ Software.

#### <span id="page-3-2"></span>**21 CFR part 11 electronic signatures, password policies and user activity auditing**

Ion Reporter™ Software 5.12 allows you to meet Title 21 CFR Part 11 of Federal Regulations that establishes the United States Food and Drug Administration regulations on electronic records and signatures, password policies, and user activity auditing. Users can generate analysis results reports that are signed electronically, and administrators can monitor individual user activities for changes made to the software. Password policies include new options that can be set to meet institutional security policy standards.

**Note:** The default number of days for password expiration is 90 days in Ion Reporter™ Server 5.12. Beginning 8 days before the default 90-day password expiration date, password expiration emails are sent from the Ion Reporter™ Server to all server users in every Ion Reporter™ Software organization if password duration defaults are not changed by the administrator users of the organization. The first 90 day password expiration period begins when the server is upgraded to on Reporter™ Server 5.12.

#### <span id="page-3-3"></span>**Expanded analysis workflow capability**

- Tumor Mutational Burden analysis workflows are now customizable through a variety of user adjustable parameters. Additional new features include a new simplified default germline filter-chain, the QC status of the sample that is based on a deamination score, reporting of TMB status (High, Intermediate or Low), flagging at ultra-low coverage, and a simplified visualization user interface.
- Panels whose content supports detection of microsatellite instability (MSI) will contain analysis workflows that include MSI score and status in their analysis results.
- Immune Repertoire analyses results support haplotyping for sample stratification and predictive analysis for immune-related adverse events.
- A new algorithm and data type detects 3'-5' imbalances for fusion partners. The *RNA Exon Tile Imbalance Assays* data type results can be viewed in visualizations for assays which contain the content that this algorithm requires.
- Possible Polyploid Alleles are now able to be annotated and displayed in single sample analyses run in Allele View.
- The outputs of the 16S Metagenomics analysis workflow now provides a single BIOM file showing the complete OTU table at family, genus, and species taxonomic levels.
- You can now add your own custom 16S Metagenomics databases that can be used with the 16S Metagenomics analysis workflow.

#### <span id="page-4-0"></span>**Software assessment service**

An assessment service to help optimize Ion Reporter ™ Software analysis workflows for new assays and established on a new version of Ion Reporter ™ Software is available. Contact your Field Bioinformatics Specialist (FBS) to learn more.

#### <span id="page-4-1"></span>**Improvements to enhance software usability**

- A filter chain for extended Oncomine™ analysis results with relaxed stringency that includes Oncomine™ annotated variants, and additional non-Oncomine™ annotated results including non-targeted fusions, likely somatic passenger mutations, and ClinVar "Pathogenic" and "Likely Pathogenic" results.
- Filter chain logic is now displayed in the software, and the NOT logical operator is now available for use in filter chain construction.
- Filter chains can now be applied in more of the Analysis Visualization tabs.
- Filters can contain the NOT logical operator
- Filter chains can have more than one instance of a particular filter
- Gene names can be submitted as an uploaded list to the Gene Symbol filter during filter chain creation/editing
- Possible Polyploidy Alleles (PPA) enhancement for filtering and annotation these types of variants
- Ion Reporter ™ Software 5.12 is compatible with and requires the Ubuntu 18.04 operating system. Please contact your local field support representative for details on having your Ion Reporter™ Server System's operating system version and Ion Reporter™ Software version upgraded.
- Ion Reporter Server Administrators can adjust the duration of the timeout for the server.

#### <span id="page-4-2"></span>**Troubleshooting and additional export/download functionalities**

- SampleID plugin display and data files are available in downloaded ZIP files
- Additional files have been added to the logs that are downloaded from the Admin tab on the System Services screen, when users click **Download All Logs**.
- IRU plugin improvements to support Deep Packet Inspection (DPI) firewalls
- Option to download validation errors when a file upload fails
- VCIB CNV Baseline creation logs now include the names of rejected BAM files
- API for downloading Current Results TSV file

#### <span id="page-4-3"></span>**Changes in terminology and data output**

- Column Name harmonization: The term "Mol Freq %" is now used across all column headers in data tabs and visualizations and replaces the labels "MAF%", "Mutant Frequency %" and "Mol Freq", all of which represent the same data. "Mol Freq %" now occurs where those other terms previously occurred in tables and visualizations in earlier versions of Ion Reporter Software.
- For called variant allele in AmpliSeq™ HD and TagSeq analysis results, LOD value will always be given a value of ".". This is because the actual allele frequency is available and therefore the calculated LOD is not relevant for called alleles.

#### <span id="page-5-0"></span>**End of life for Ion Reporter™ Software 5.0 analysis workflows.**

Ion Reporter™ Software 5.0 analysis workflows are now retired from the Ion Reporter™ Software 5.12. Version 5.0 analysis workflows will also be unavailable after servers are upgraded Ion Reporter™ Software 5.12. Analyses that are launched through analysis workflows from Ion Reporter™ Software 5.0 and earlier will continue to be available to open and create reports for in the latest version of Ion Reporter™ Software. Each new version of Ion Reporter™ Software will continue to retire at least one of the earliest versions of the currently released Ion Reporter™ Software analysis workflows.

# <span id="page-6-0"></span>**Issues fixed in Ion Reporter™ Software 5.12**

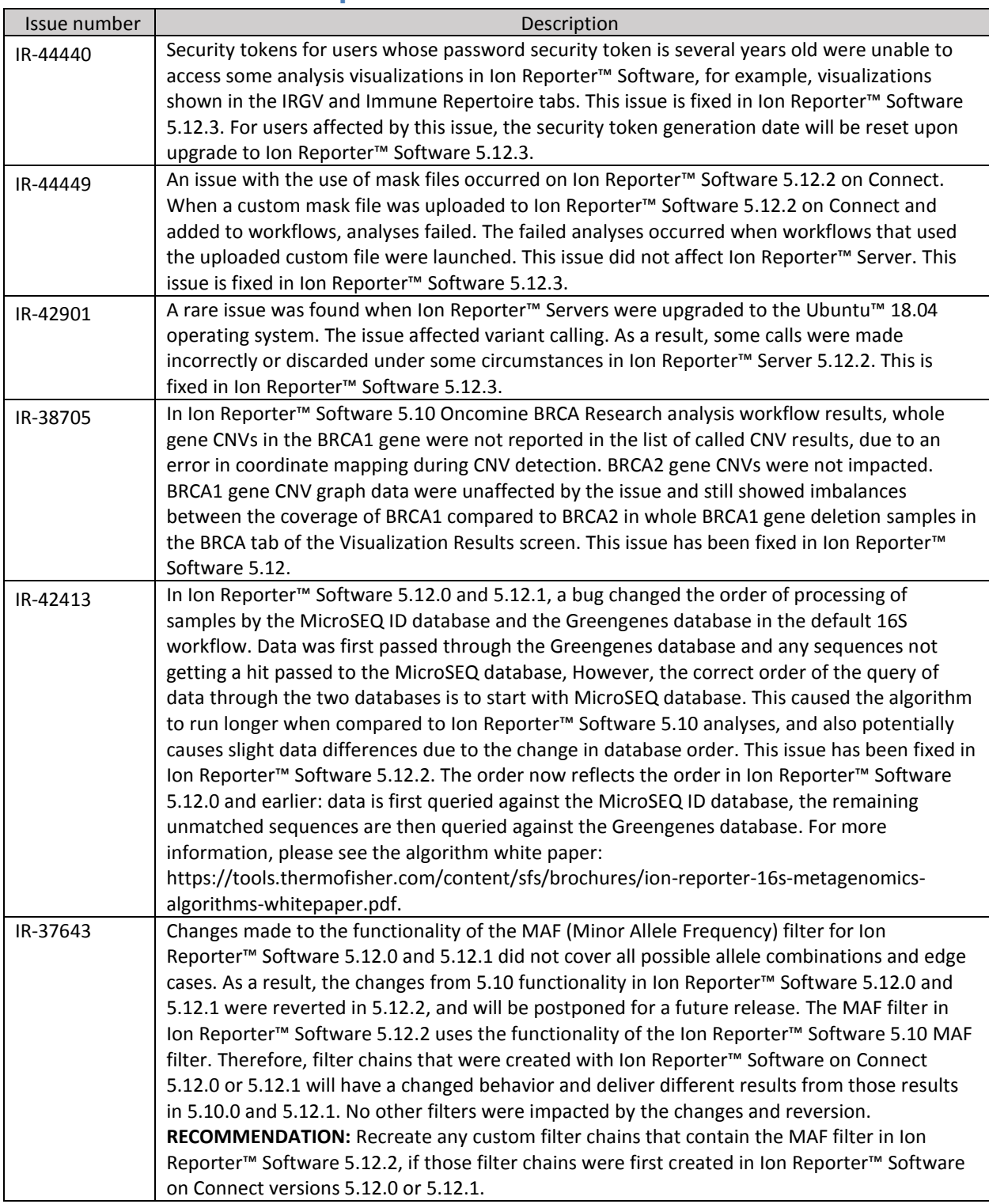

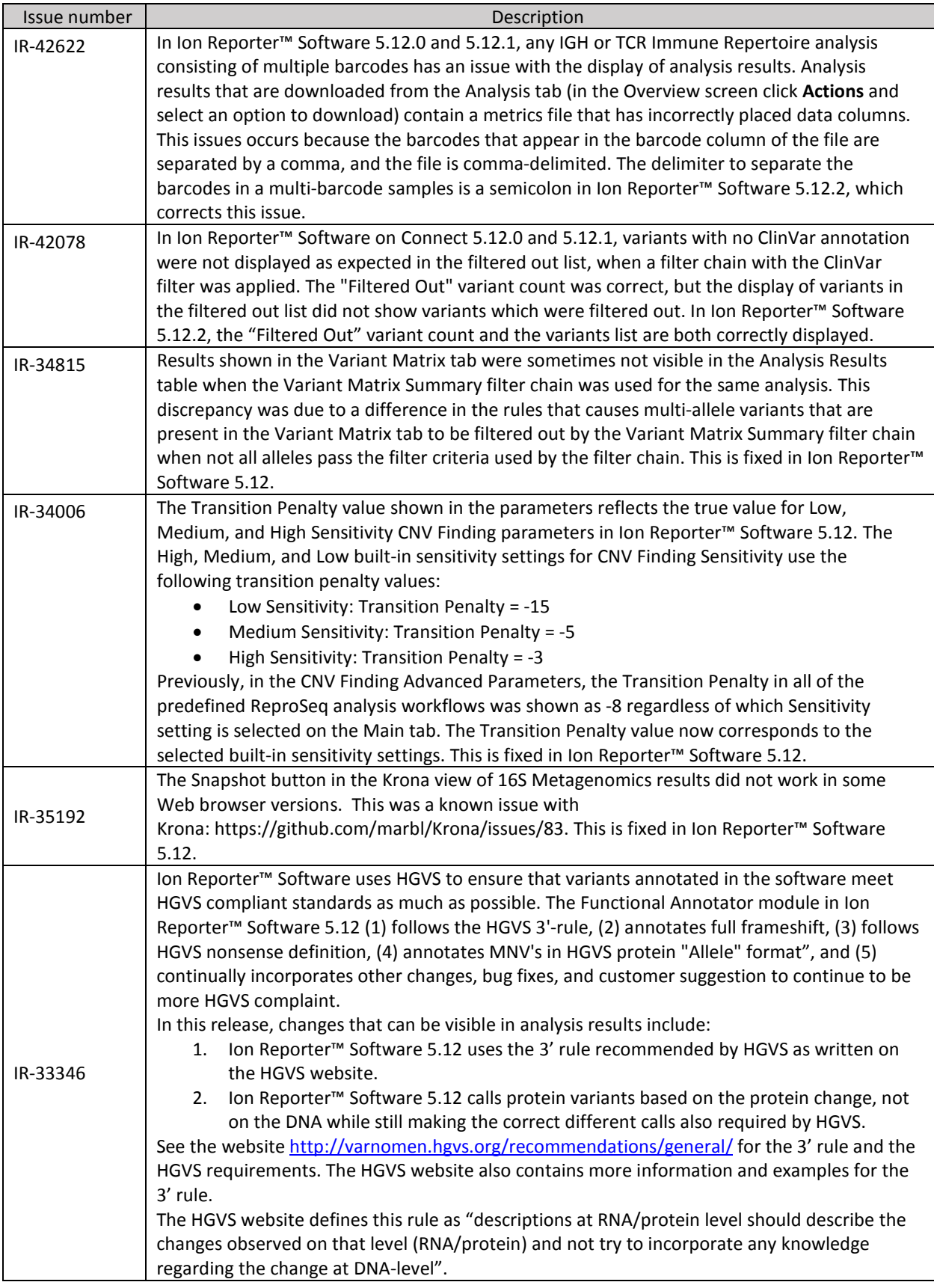

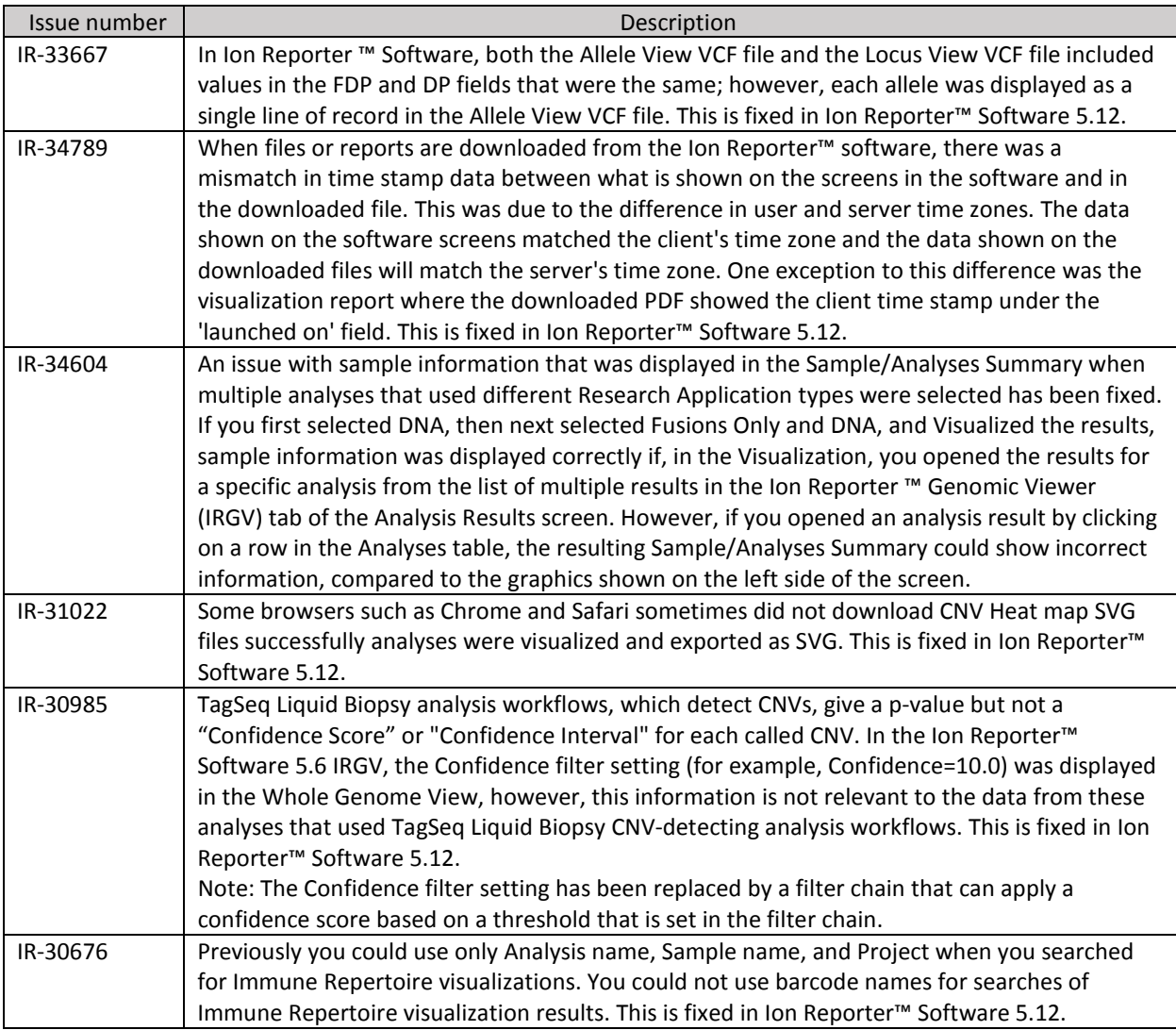

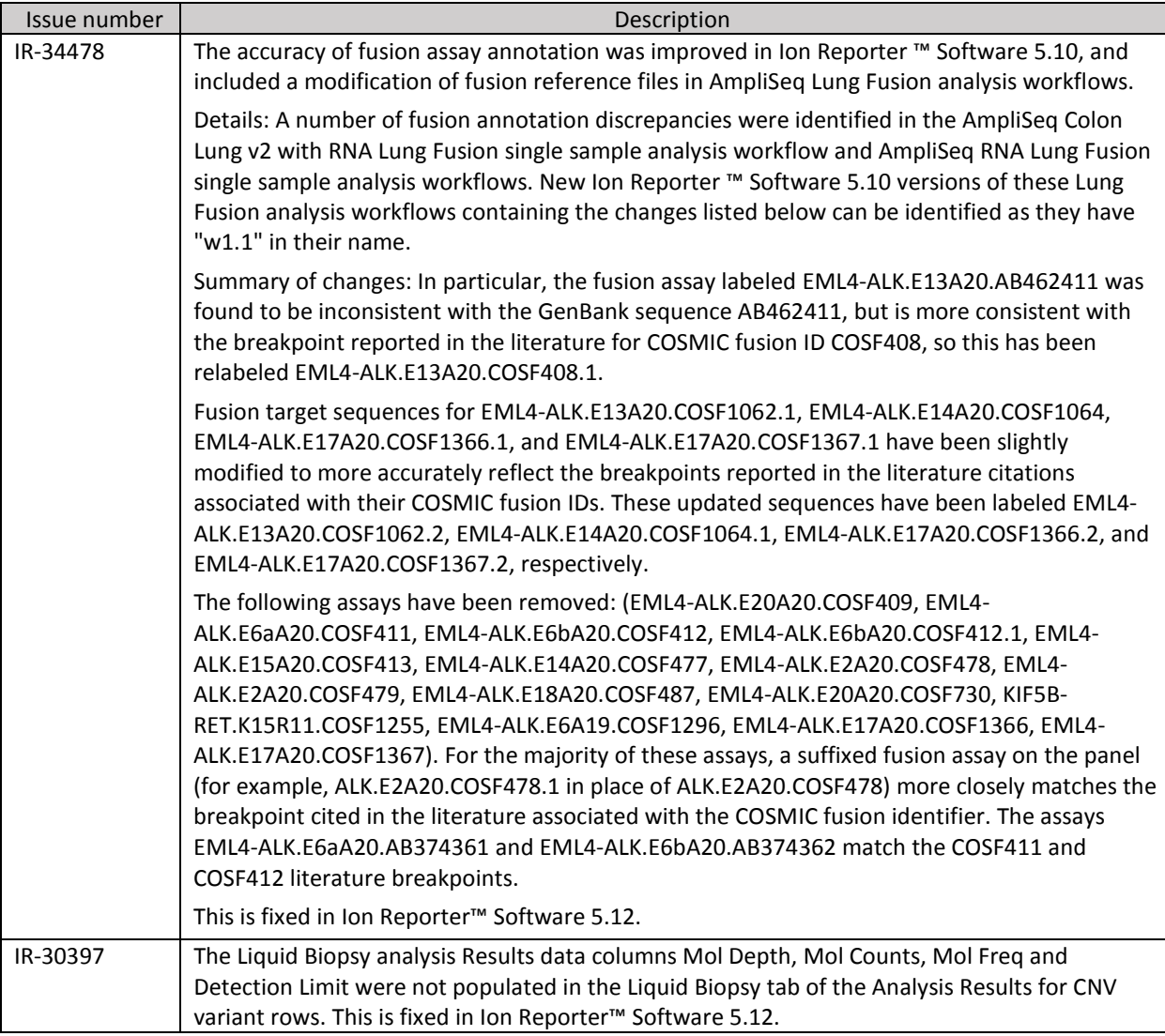

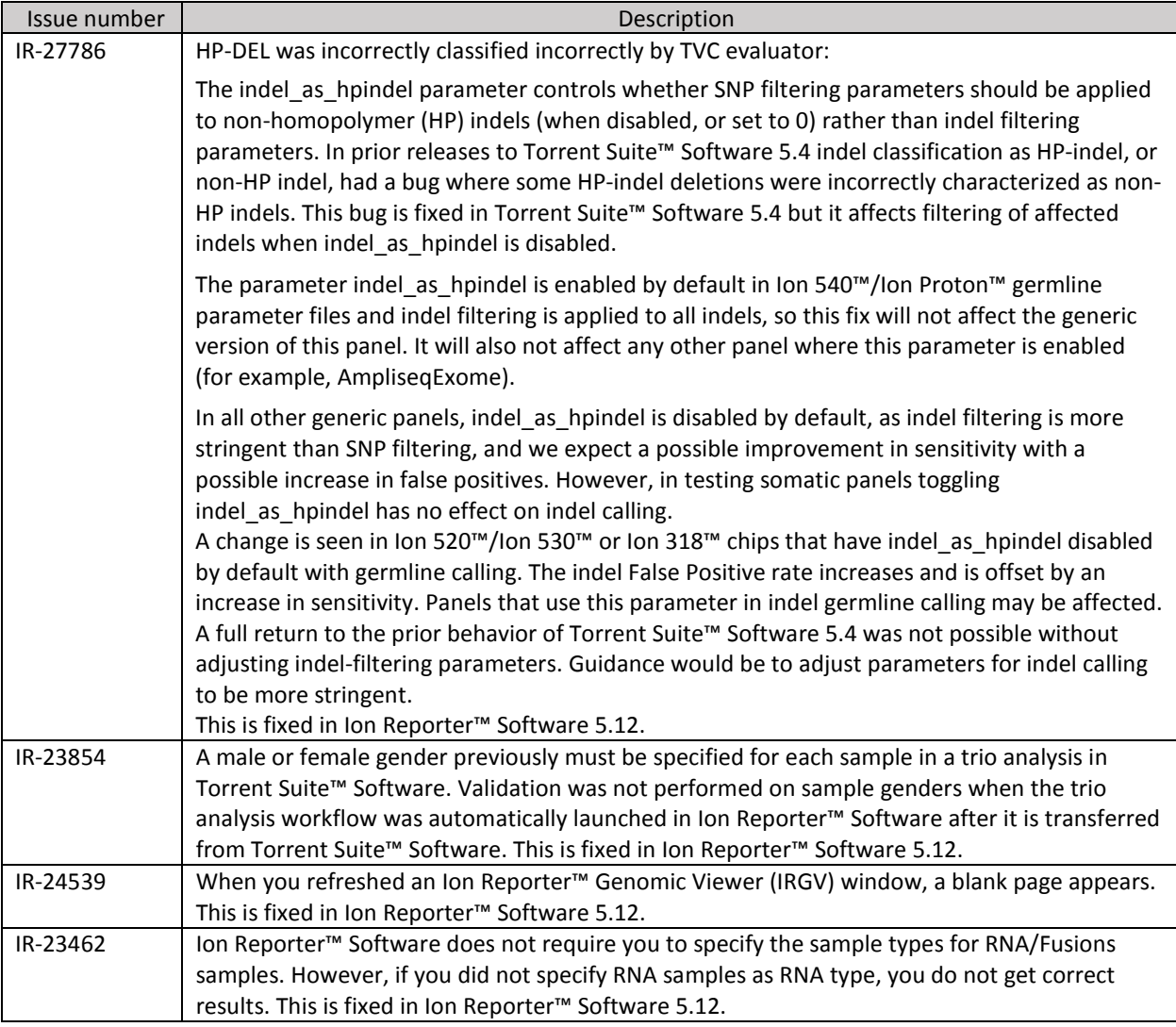

# <span id="page-11-0"></span>**Known issues and limitations in Ion Reporter™ Software 5.12**

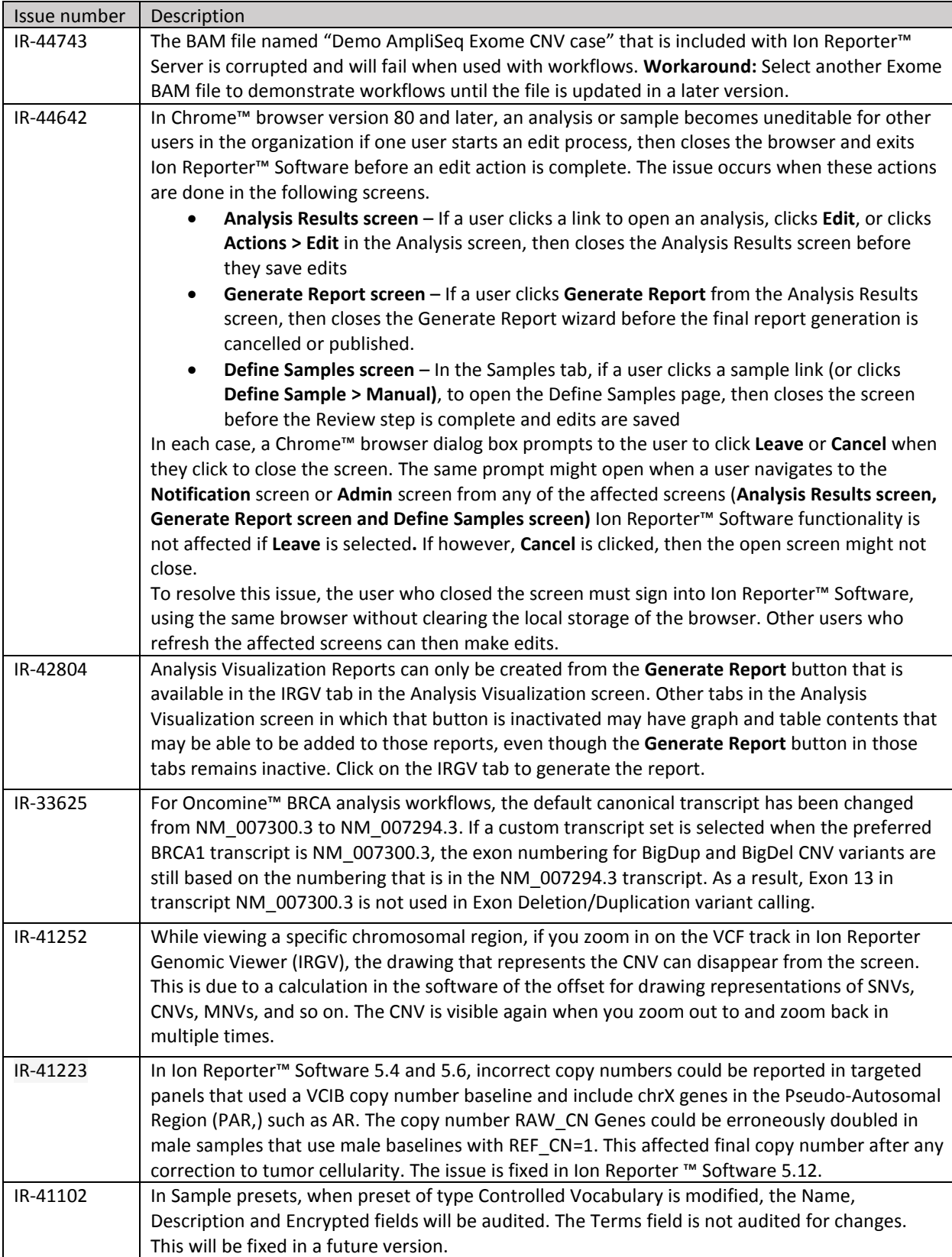

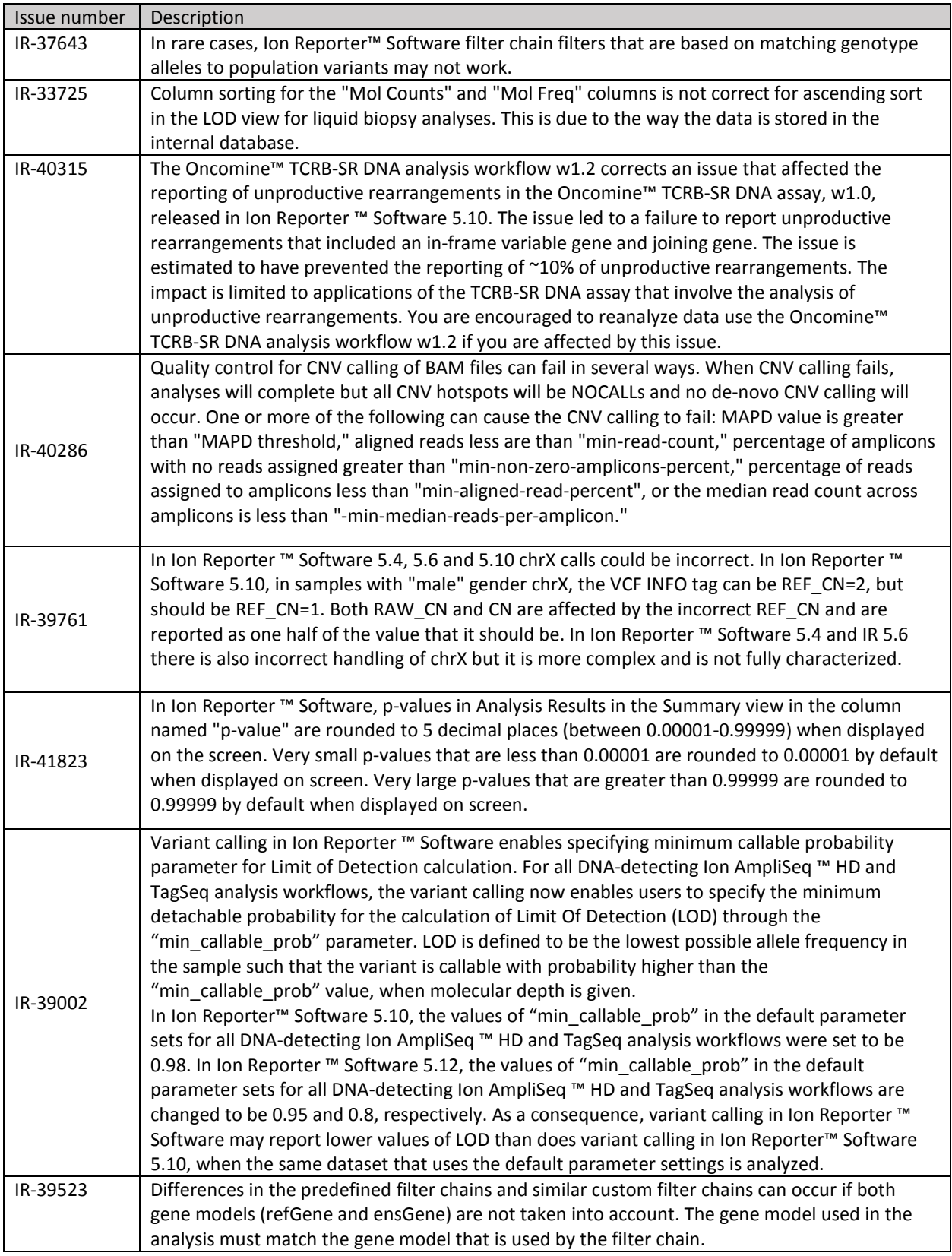

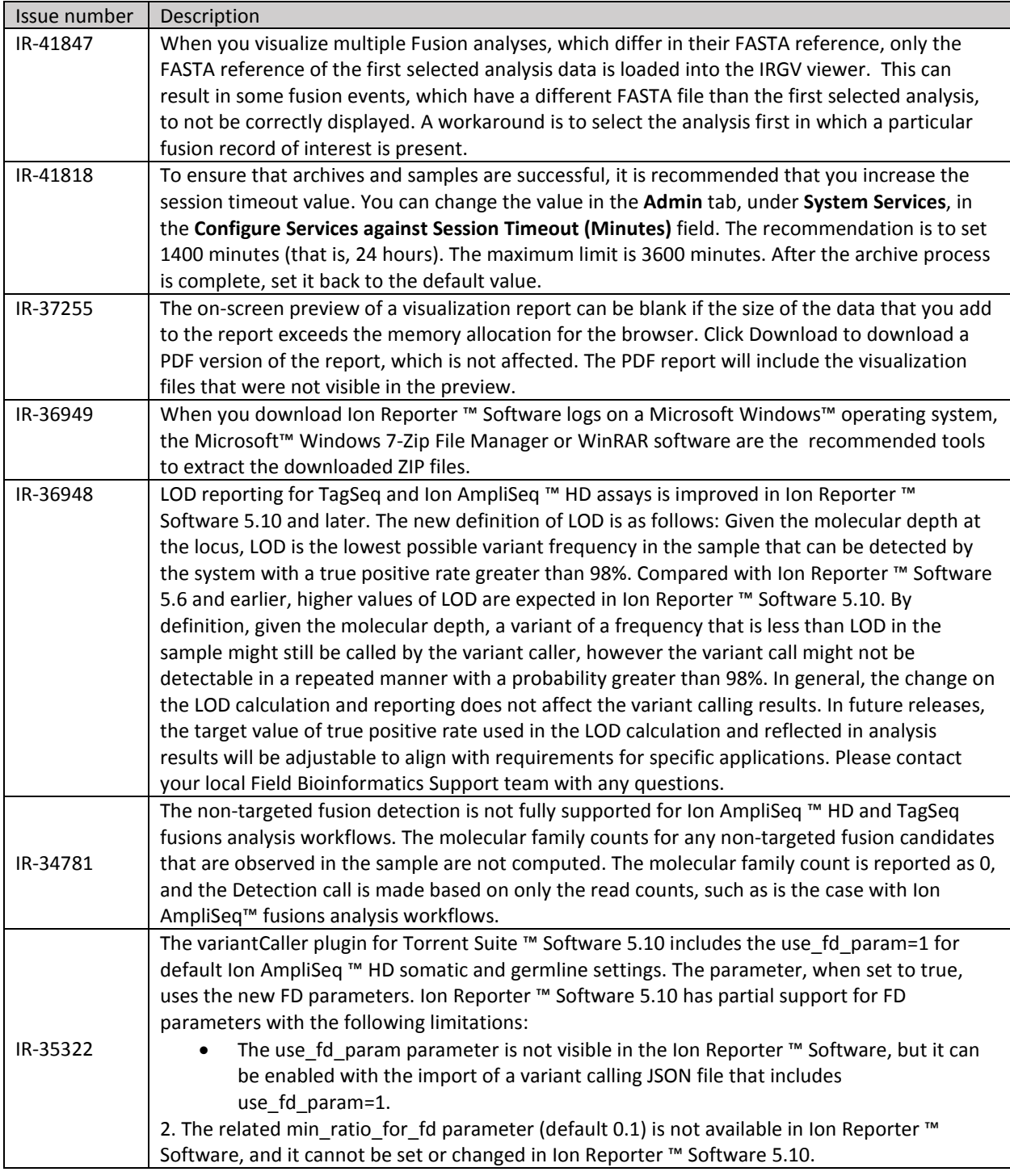

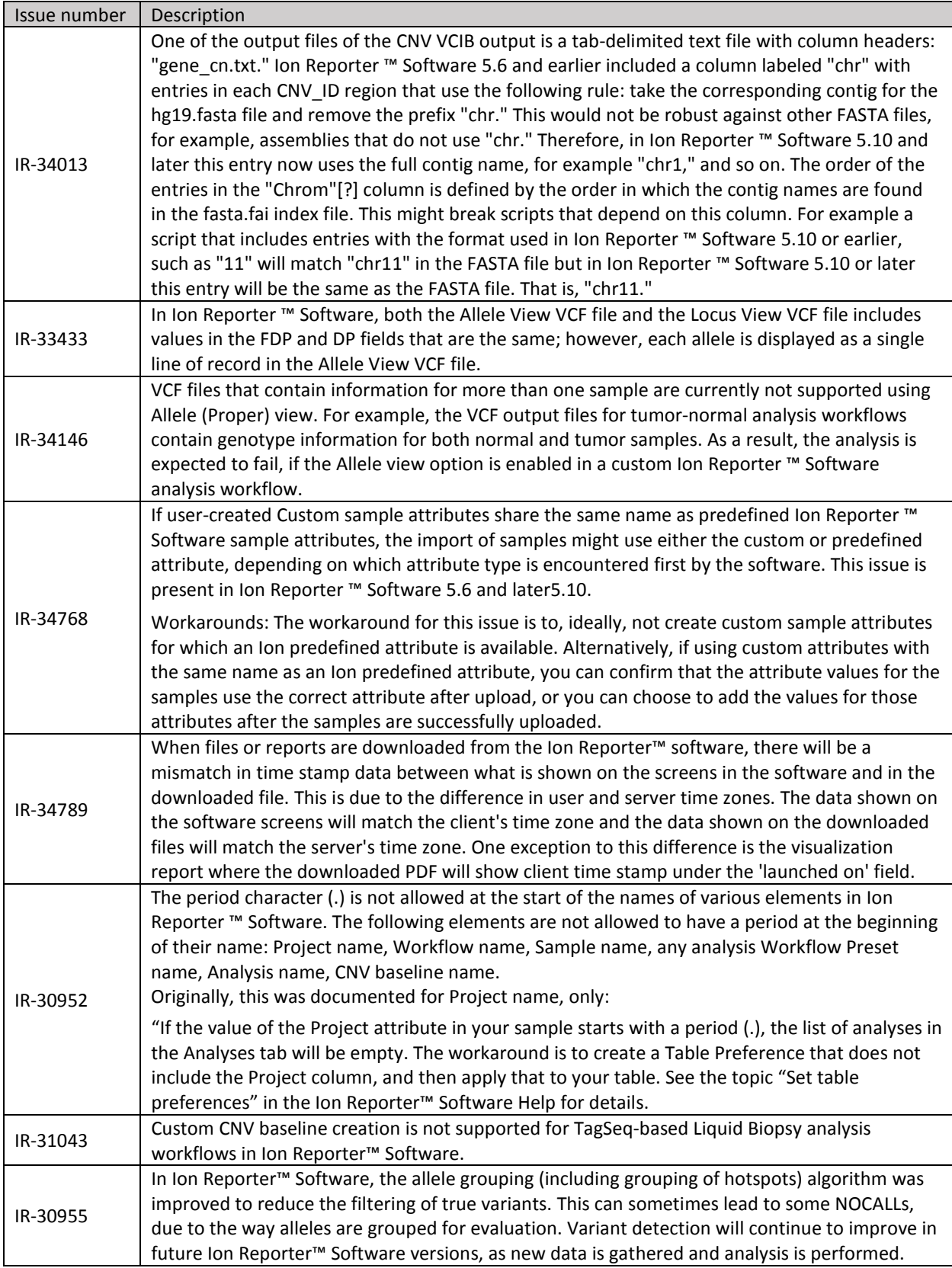

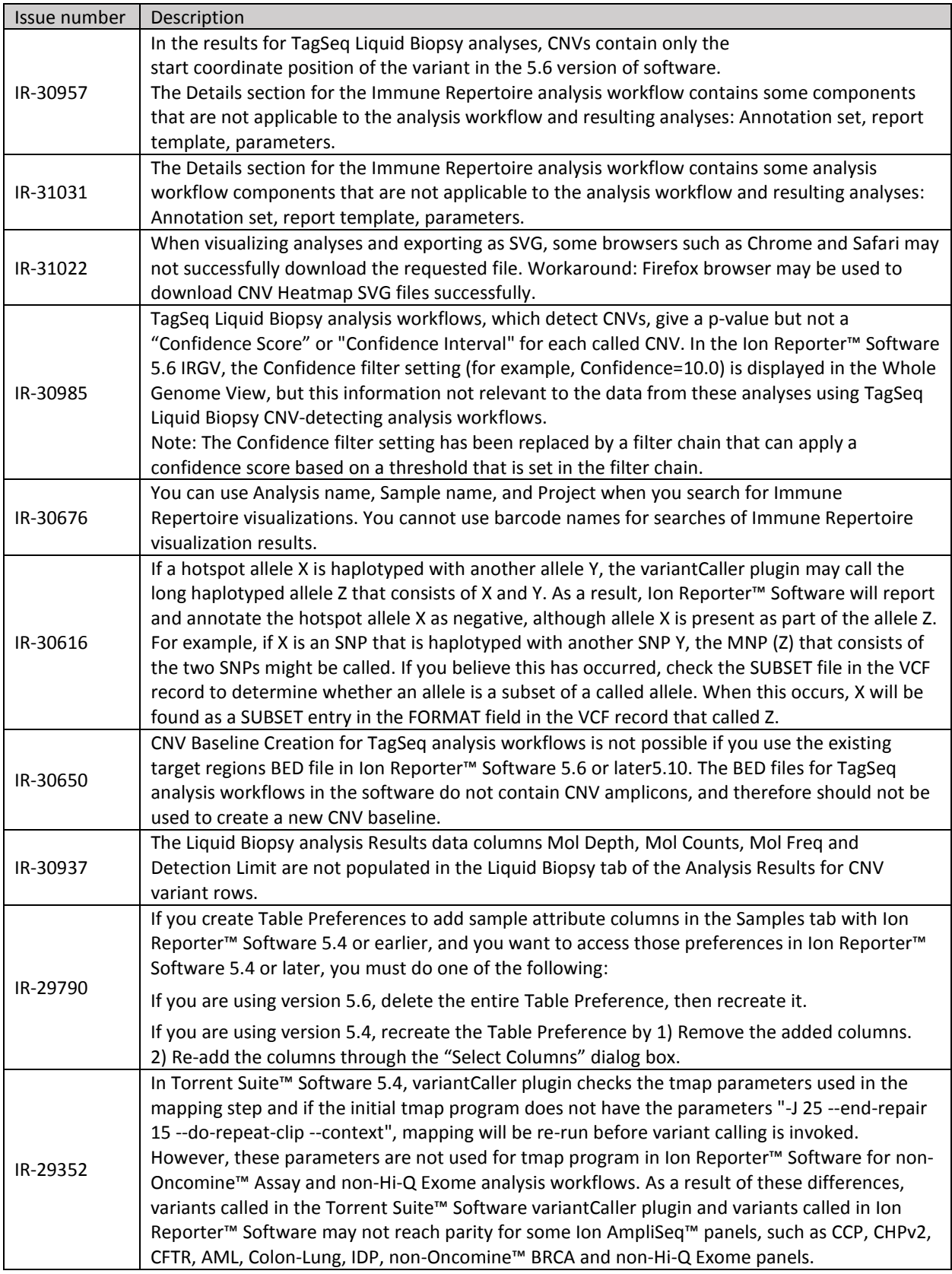

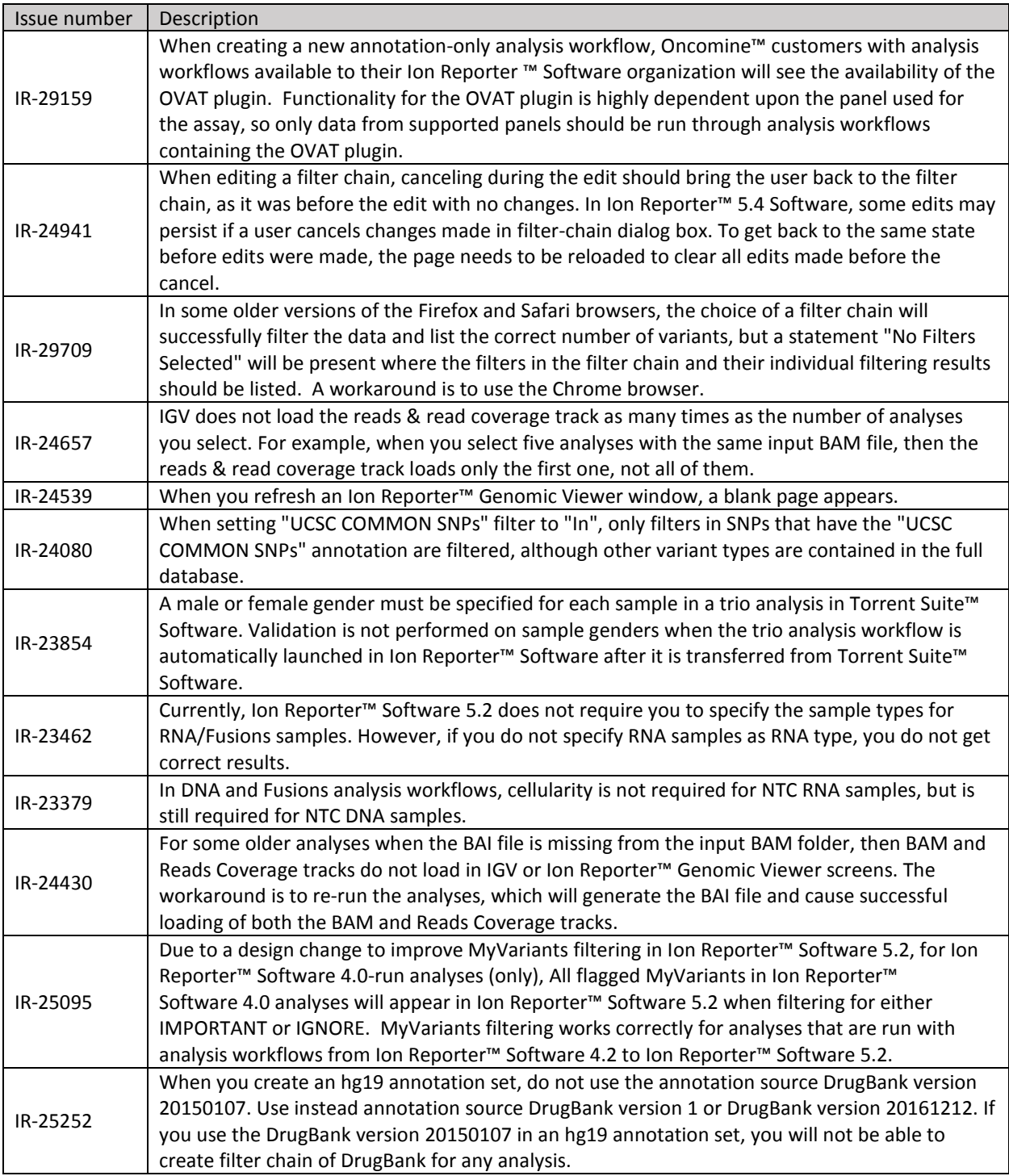

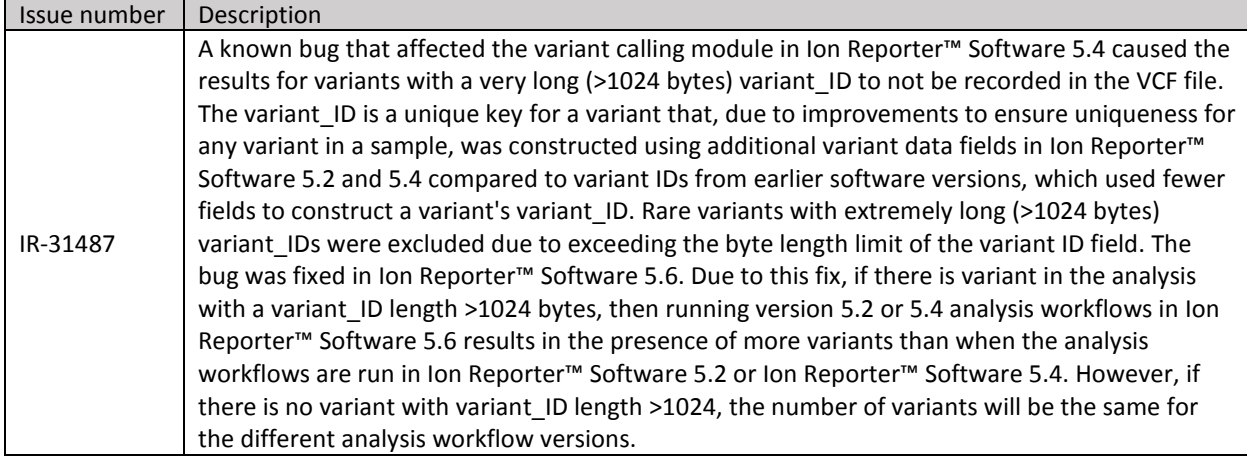

# <span id="page-18-0"></span>**Appendix: Changes to Tumor Mutational Burden analyses**

Several updates were made analysis workflows that are used for tumor mutational burden analysis in Ion Reporter™ Software 5.12. The updates apply to the Oncomine™ Tumor Mutation Load - w3.0 - DNA - Single Sample analysis workflow, which supersedes the Oncomine™ Tumor Mutation Load - w2.0 - DNA - Single Sample analysis workflow from Ion Reporter™ Software 5.10. Both analyses workflows are enable for tumor mutational burden by default. The updates also apply to any DNA analysis workflow that is copied, or copied and edited and has TMB enabled.

In Ion Reporter™ Software 5.12, the reported Tumor Mutational Burden (TMB) score can be calibrated and standardized for a linear curve correlation that uses customizable parameters. In Ion Reporter™ Software 5.10 and earlier, only germline calibration is available.

Algorithmic differences of the TMB processing in the two software versions are as follows:

- In Ion Reporter™ Software 5.12, TMB algorithm processing is primarily based on parameters that can be customized. **Note:** In Ion Reporter™ Software 5.10, parameters such as Variant allele frequency, Minimum base coverage and Variant type could be changed in the TMB filter chain. However, in In Ion Reporter™ Software 5.12, these parameters can be adjusted in the Tumor Mutational Burden parameter settings.
- In Ion Reporter™ Software 5.10, the default filter chain, which filters out potential germline variants, was named "Mutation Load (Somatic Mutations)". In Ion Reporter™ Software 5.12, the default filter chain name to use with a TMB analysis workflow is "TMB (Non-germline Mutations)".

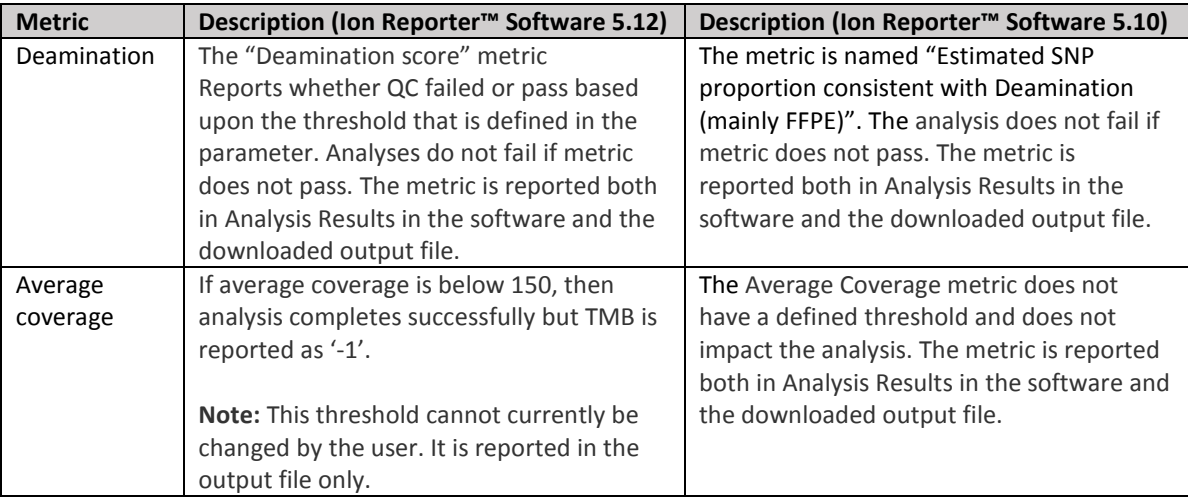

Differences between how Quality Control (QC) metrics are reported is as follows:

Variant counts are calculated as follows:

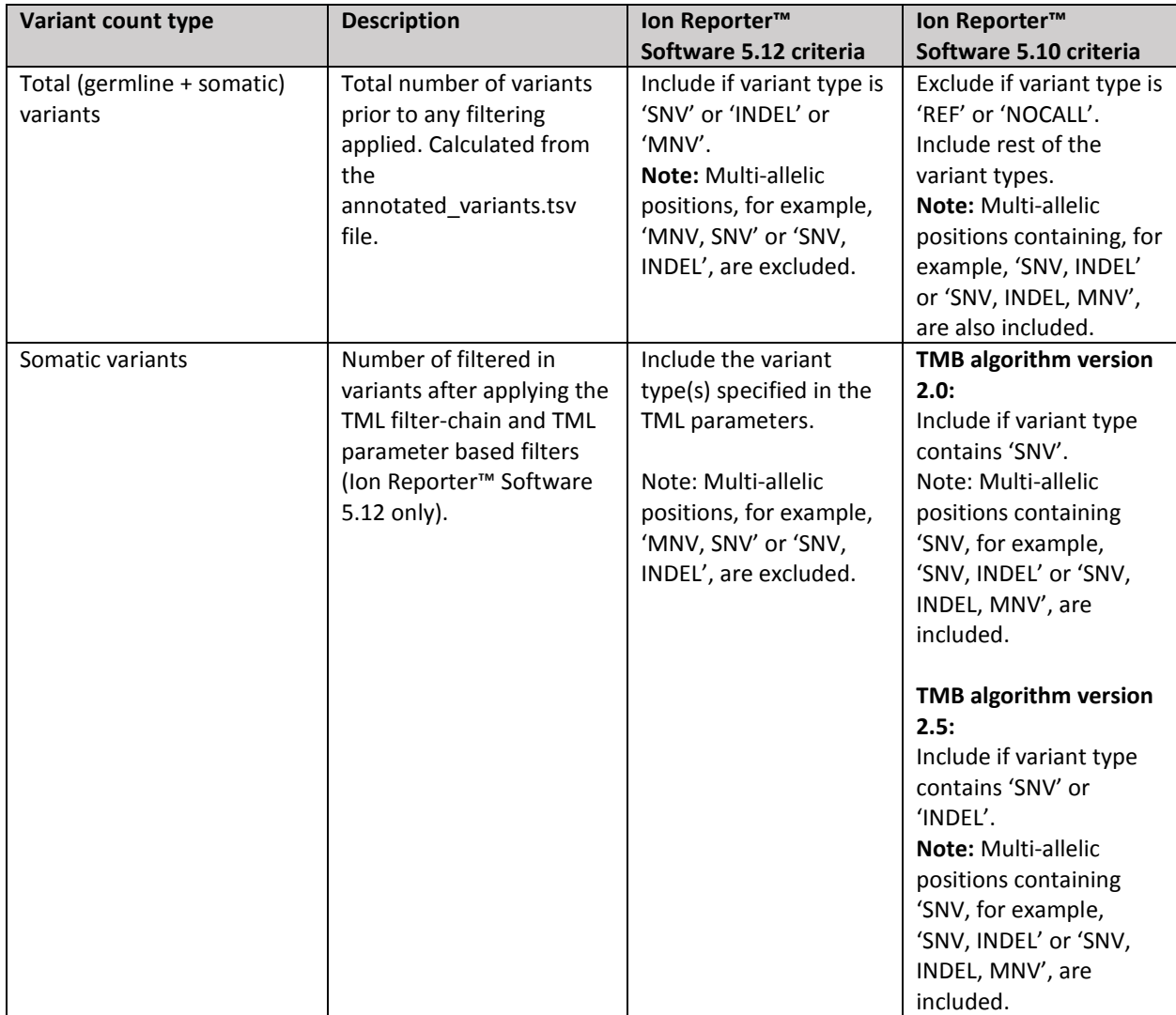

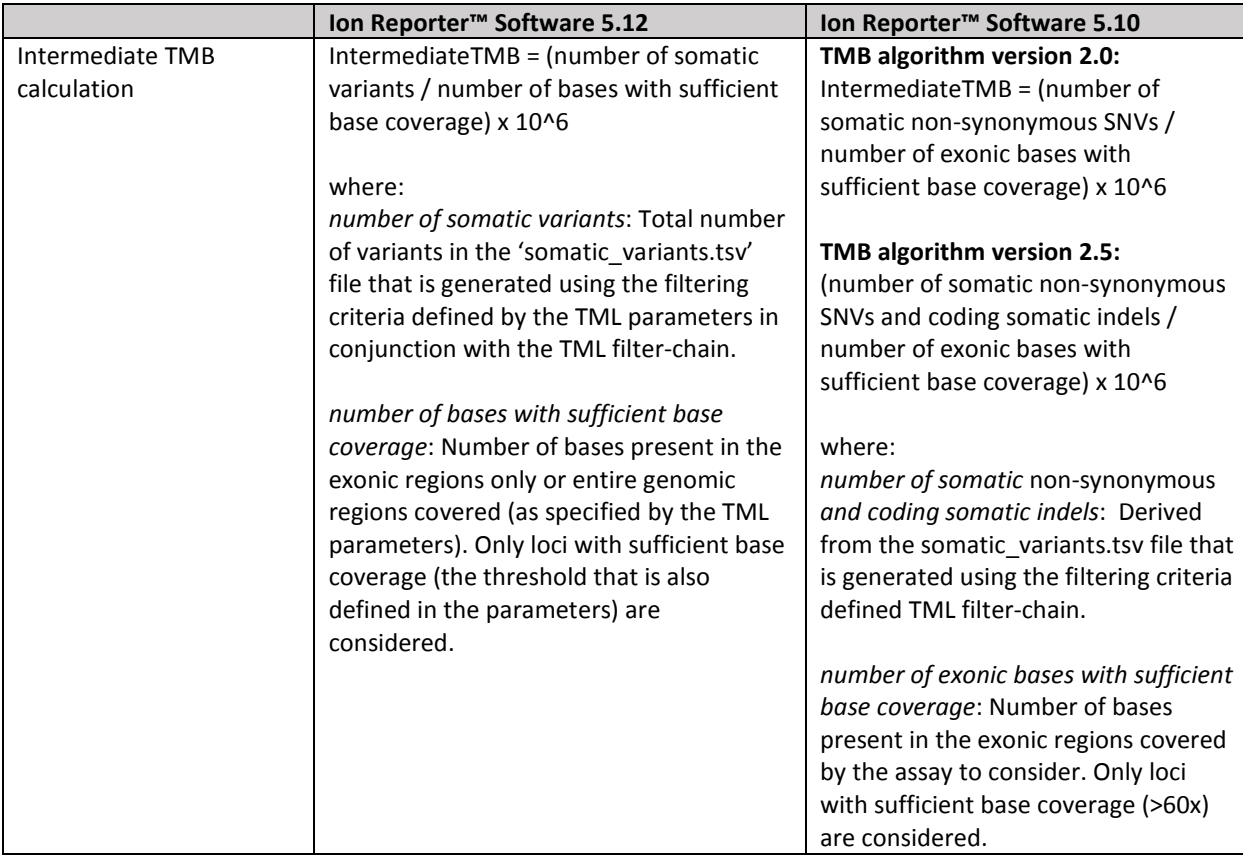

The TMB score calculation and calibration are calculated as follows:

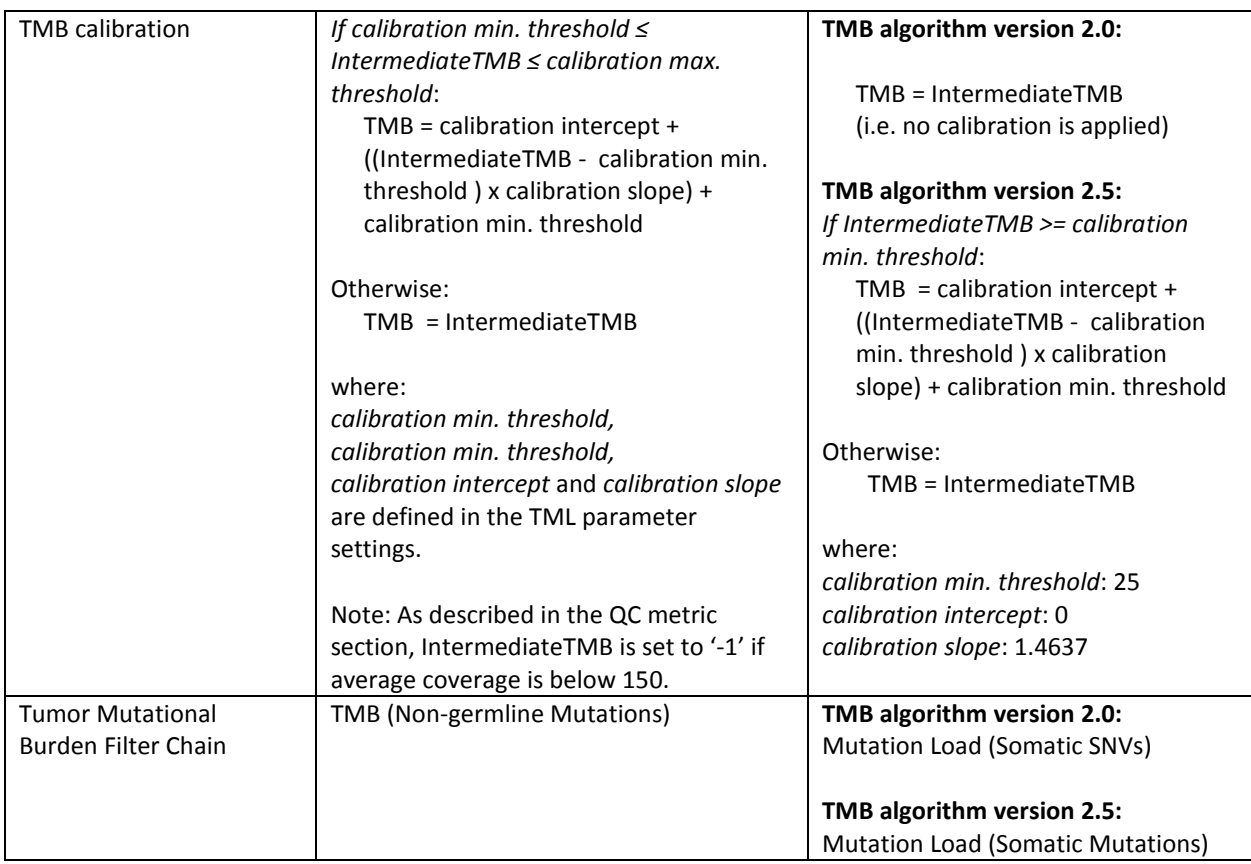

The following TMB parameters can be customized. For more information, see the Ion Reporter™ Software 5.12 Help.

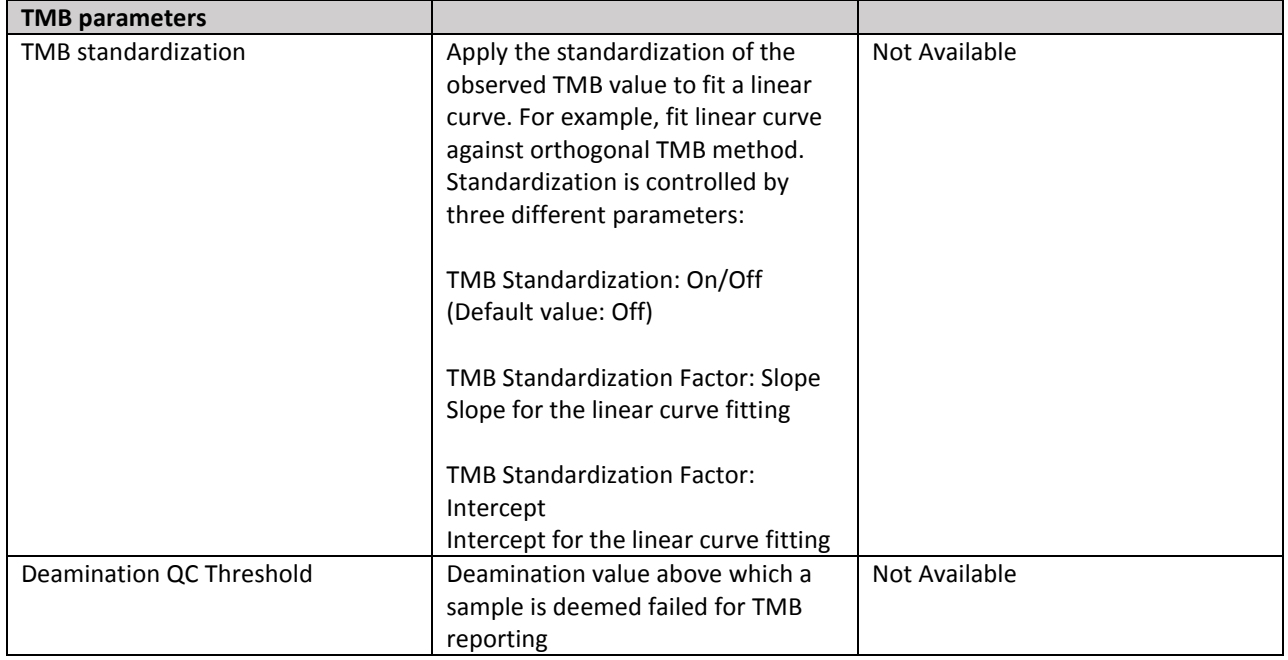

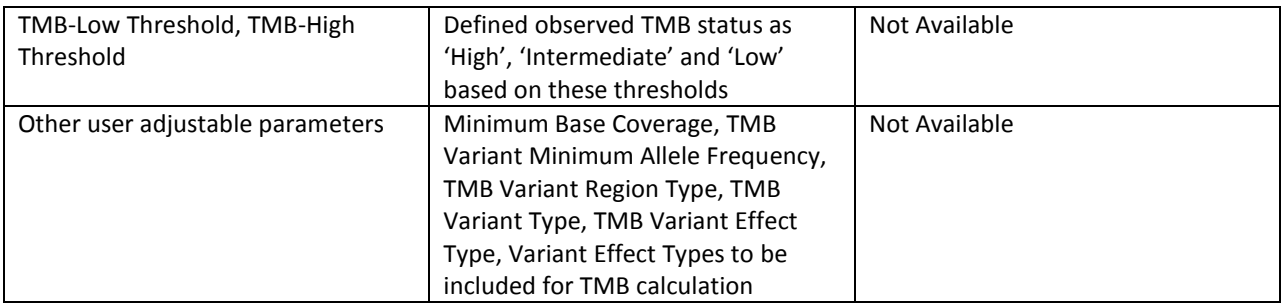

Differences in TMB value between Ion Reporter™ Software versions

The fundamentals of TMB calculation in Ion Reporter™ Software 5.12 are consistent with Ion Reporter™ Software 5.12. However for the analysis workflows that are released in both software versions (for example Oncomine™ Tumor Mutation Load - w2.0 - DNA - Single Sample analysis workflow (5.10) and Oncomine™ Tumor Mutation Load – w3.0 - DNA - Single Sample analysis workflow (5.12), differences in analyses results can occur in the following cases:

- The TMB parameter setting is changed from the default setting
- A significant proportion of the somatic variants is comprised of multi-allelic variants. In Ion Reporter™ Software™ 5.12, multi-allelic variants positions are excluded from counting towards number of total as well as somatic variants.

### <span id="page-22-0"></span>**Documentation**

You can access product documentation through the help link at the top right of Ion Reporter™ Software. This link opens the help in a new tab (depending on your browser settings).

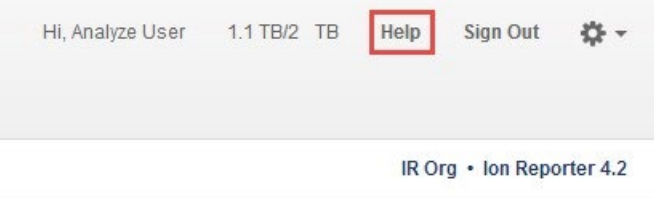

Software documentation is also available at

[https://www.thermofisher.com/us/en/home/technical-resources/technical-referencelibrary/next](https://www.thermofisher.com/us/en/home/technical-resources/technical-reference-library/next-generation-sequencing-support-center/ngs-software-support.html)[generation-sequencing-support-center/ngs-software-support.html.](https://www.thermofisher.com/us/en/home/technical-resources/technical-reference-library/next-generation-sequencing-support-center/ngs-software-support.html)

## <span id="page-23-0"></span>Compatibility with Torrent Suite™ Software

The Ion Reporter™ Uploader (IRU) plugin versions are compatible with the following Torrent Suite™ Software and Ion Reporter™ Software versions.

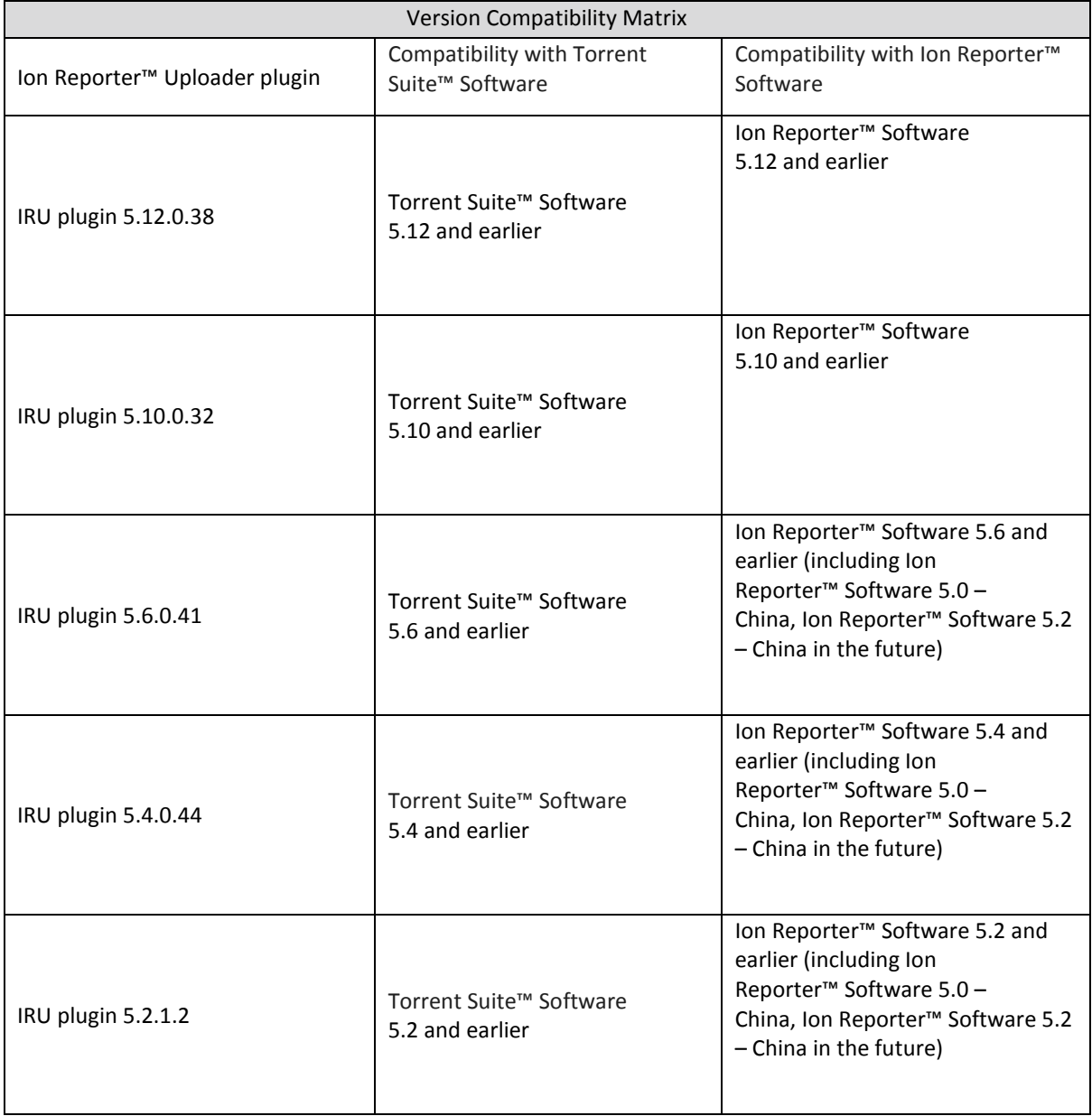

# <span id="page-24-0"></span>**IonReporterUploader (IRU) plugin**

A new version of the IonReporterUploader (IRU) plugin is available: Ion Reporter™ Uploader 5.12.0.38 or later. This version of the IRU plugin is already installed when Torrent Suite™ Software 5.12 is installed or upgraded.

New IRU plugin versions may become available between released of Torrent Suite™ Software or Ion Reporter<sup>™</sup> Software. If you need to upgrade the IRU plugin on a Torrent Server of version 5.2 or higher that is connected to the Internet, you can use the off-cycle upgrades described in the Torrent Suite™ Software User Guide.

If your Torrent Server is not connected to the internet, a debian (.deb) package is available from [http://iru.ionreporter.thermofisher.com.](http://iru.ionreporter.thermofisher.com/) Use of the debian (.deb) package is the only option to update IRU in Torrent Suite™ Software 5.2 and above.

Also available on [http://iru.ionreporter.thermofisher.com](http://iru.ionreporter.thermofisher.com/) [is](http://iru.ionreporter.thermofisher.com/) a compressed directory (ZIP format) version of the IRU plugin for customers who want to continue using Torrent Suite™ Software 5.0 and earlier but want to upgrade IRU.

In addition, there is a ZIP file of the IRU plugin command line version (IRUCLI). This allows you to upload files to Ion Reporter™ Software from a computer other than the Torrent Server. You can also reach [http://iru.ionreporter.thermofisher.com](http://iru.ionreporter.thermofisher.com/) [t](http://iru.ionreporter.thermofisher.com/)hrough the **Download Ion Reporter™ Uploader** link that is in Ion Reporter™ Software when you click Settings > Ion Reporter Uploader.

The most current IRU plugin is always available for download from [http://iru.ionreporter.thermofisher.com.](http://iru.ionreporter.thermofisher.com/)

#### Further information

The plugin version format is "plugin name p.q.r.s", where "p.q" represents the major/minor version number of the Torrent Suite™/Ion Reporter™ Software with which the plugin is used. The next number "r", represents the patch number and "s" represents the number of builds done on this patch.

IRUCLI 5.2 and later requires a Java version of 1.7 or higher to function. Therefore, IRUCLI installed on an older Torrent Server running Java 1.6 does not work anymore unless you perform an additional setup.

### <span id="page-24-1"></span>**Ion Reporter™ Uploader plugin configuration**

Use the following Ion Reporter™ Uploader configuration setting to transfer to Ion Reporter™ Cloud:

Server: 40.dataloader.ionreporter.thermofisher.com

This is the default shown when configuring an Ion Reporter™ Cloud account in the Torrent Suite™ Software.

Note: The previous server address, 40.dataloader.ionreporter.lifetechnologies.com, will continue to work, but please use the new address going forward.

# <span id="page-25-0"></span>**Ion Reporter™ Server: Update Operating System**

To upgrade the Ubuntu™ Operating System software from 14.04 to 18.04 on your Ion Reporter™Server, contact your Field Bioinformatics Specialist (FBS), Field Support Engineer (FSE), or Field Application Scientist (FAS) for assistance.

Ion Reporter™ Software 5.12 is designed to work with the Ubuntu™ operating system version 18.04, and is not compatible with version 14.04. Messages may periodically appear asking if you want to update your Ubuntu™ software. Do NOT update your Ubuntu™ operating system, if prompted to do so. Doing so without help from support or the Ion Reporter™ Server-specific instructions causes the Ion Reporter™ Software on the server to stop working correctly due to changes between Ubuntu™ versions.

Contact your local Ion Torrent™ Field Bioinformatics Specialist (FBS) for specific instructions and help to upgrade the Ubuntu™ operating system of your Ion Reporter™ Server. Do NOT update the Ubuntu™ operating system of your Ion Reporter™ Server without the guidance and assistance of an Ion Torrent™ bioinformatics representative. For other options and assistance with updating a Ion Reporter™ Local Server, contact your local FBS.

### <span id="page-25-1"></span>**Update Ion Reporter™ Server Software to 5.12**

To upgrade Ion Reporter™ Software to 5.12, you must have an up-to-date software license. Upgrades of the Ubuntu ™ operating system is part of a separate server support contract.

The first year of software license and hardware support comes with the purchase of the Ion Reporter™ Server (4487118). In subsequent years, a combined Ion Reporter™ Software license and Hardware support contract (ZG10SCIONSERVER) is required to update the Ion Reporter™ Software through the online command line process, or as part of an on-site visit from a support representative to upgrade the software. This yearly license allows upgrading as many times as desired to as many Ion Reporter™ Software versions as are released during that year. Contact your local FBS, FSE or other service representative for online instructions to update Ion Reporter™ Software or to schedule an onsite visit.

#### DISCLAIMER

TO THE EXTENT ALLOWED BY LAW, LIFE TECHNOLOGIES AND/OR ITS AFFILIATE(S) WILL NOT BE LIABLE FOR SPECIAL, INCIDENTAL, INDIRECT, PUNITIVE, MULTIPLE, OR CONSEQUENTIAL DAMAGES IN CONNECTION WITH OR ARISING FROM THIS DOCUMENT, INCLUDING YOUR USE OF IT.

#### Important Licensing Information

The products may be covered by one or more Limited Use Label Licenses. By use of these products, you accept the terms and conditions of all applicable Limited Use Label Licenses.

#### TRADEMARKS

The trademarks are the property of Thermo Fisher Scientific and its subsidiaries unless otherwise specified.

2020 Thermo Fisher Scientific. All rights reserved

For support visit thermofisher.com/support or email **techsupport@lifetech.com** 

05 March 2020